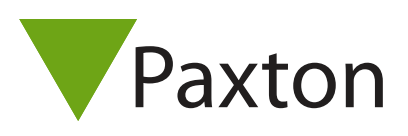

## Hinzufügen von ACUs zu einem bestehenden Net2-System

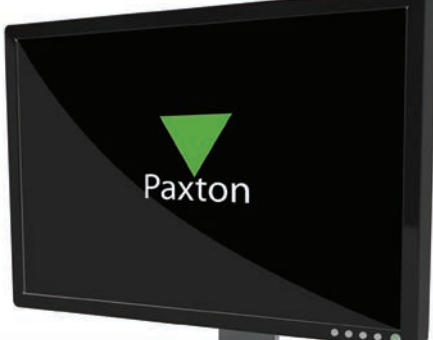

Die richtige Vorgehensweise für die Erweiterung eines Net2-Systems ist wie folgt:

1. Beenden Sie die Net2 Software und den Net2 Server.

2. Verdrahten Sie die zusätzliche Türsteuerung ACU. Die zusätzlich ACU muss in die Datenleitung eingefügt werden und Beibehaltung der Verkettungslinie. Stellen Sie sicher, dass an beiden Enden der Datenleitung Widerstände verwendet werden und der Widerstand zwischen den Datenleitungspaaren 60 - 80 Ohm beträgt. Weitere Informationen zur Verdrahtung erhalten Sie:

AN1012-D Installation einer Net2 Türsteuerzentrale ACU. < http://paxton.info/113 >

3. Starten Sie die Net2 Software. Der Net2 Server erkennt die neue ACU automatisch. Erkennt der Server die ACU nicht automatisch, betätigen Sie den Button 'ACU detektieren' im Menü Zutrittspunkte.

4 Konfigurieren Sie die ACU wie gewohnt.

5. Die Voreinstellung ist so, dass zunächst nur Benutzer mit der Zugangsberechtigung 'immer, überall' die zusätzlichen Zutrittspunkte benutzen können. Nehmen Sie die gewünschten Einstellungen hinsichtlich Zugangsberechtigungen bzw. individuelle Benutzereinstellungen (wenn keine Berechtigungen vergeben sind) vor. Weitere Beschreibungen zu Zugangsberechtigungen erhalten Sie:

AN1038-D Berechtigungsgruppen und Zeitzonen. < http://paxton.info/849 >

6. Um sicherzustellen, dass das System arbeitet, wie es sollte, überprüfen Sie folgendes:

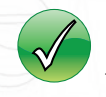

Ein einem Benutzer in der Software zugewiesener Transponder öffnet die berechtigten Türen

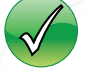

Riegel und Öffner funktionieren korrekt, z.B. werden die Türöffner korrekt aktiviert

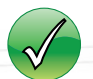

Ereignisse werden im PC aufgezeichnet

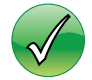

Alarme wie Tür gewaltsam geöffnet erscheinen im Ereignisbericht im PC (sofern die entsprechenden Kontakte anschlossen sind)